## **ТЕХНИЧЕСКАЯ РЕЦЕНЗИЯ** (ИД 86146)

На МООК «Современные технологии и оборудование в металлургии» кафедры НТМ, автором которой является Макашева А.М.

## **Данный МООК имеет следующие замечания:**

1. МООК должен соответствовать требованиям и рекомендациям по разработке массовых открытых онлайн курсов для размещения на Национальной платформе открытого образования Казахстана (методичку по оформлению МООК можно скачать на сайте [https://www.kstu.kz/wp](https://www.kstu.kz/wp-content/uploads/2022/02/Rekomendatsii-i-trebovaniya-po-sozdaniyu-MOOK.pdf)[content/uploads/2022/02/Rekomendatsii-i-trebovaniya-po-sozdaniyu-MOOK.pdf\)](https://www.kstu.kz/wp-content/uploads/2022/02/Rekomendatsii-i-trebovaniya-po-sozdaniyu-MOOK.pdf);

2. Для начала нужно установить настройки курса. В окне слевой стороны в Настройки нажать на **Редактировать настройки**

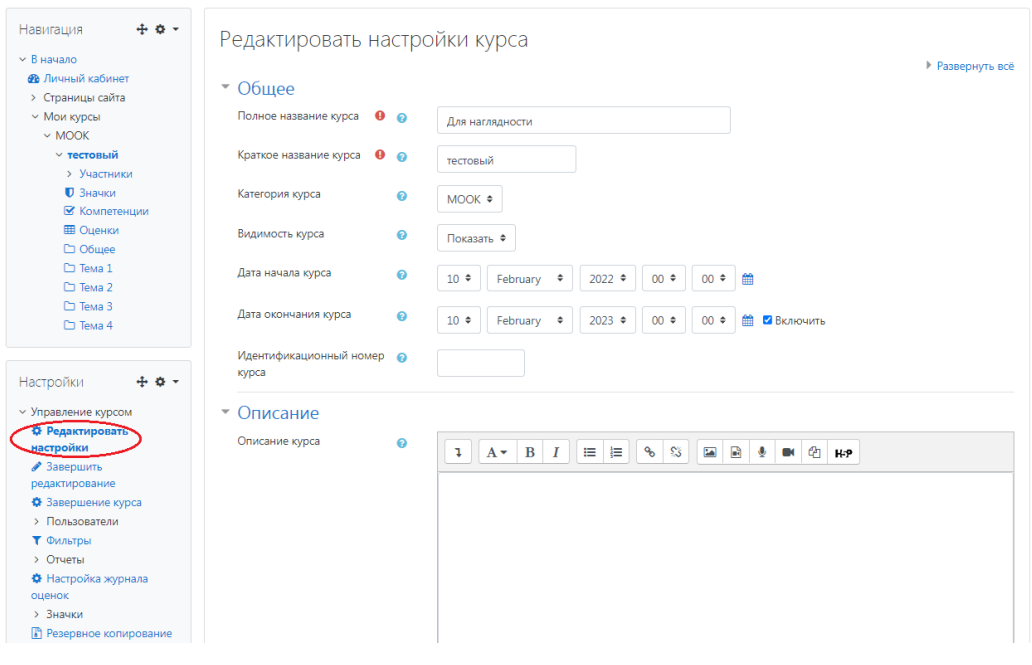

В открывшемся окне **Заполнить** строки **Полное название курса** и **Краткое название курса**.

Дата начало курса будет автоматический выставлен со дня подтверждения курса, при необходимости можете отредактировать. В строке Дата окончания курса убрать галочку если не желаете, чтобы курс закрылся в установленный срок (при необходимости можете задать параметры).

В окне **Описание курса** - представляется информация о цели курса, его назначении, об целевой аудитории курса, об используемых инновационных технологиях обучения, о результатах обучения, о формате курса, его составе (видеолекции, опросы и т.д.). Здесь же нужно будет загрузить *Промовидео -*

длительность видео до 2 минут, видеоролик, цель которого – привлечь слушателя прослушать ваш курс.

В окне **Изображение курса** загрузить 3х4 - фото не более 200 KB для каждого автора;

3. В каждом разделе (теме, модуле, комплексе): должно быть 6-10 видеолекций продолжительностью 7 – 9 минут каждая;

3. Глоссарий , список литературы перемстить в конец МООК;

4. В кажом разделе должно быть от 6-10 видеороликов;

5. Не использовать материал защищенный авторскими правами без ссылки на источник (музыка, видеофрагменты, изображения и фото); использовать материал, защищенный авторскими правами, можно только из открытых источников (пример, https://ru.depositphotos.com, https://pixabay.com), обязательна ссылка на данный источник. Ссылка должна быть указана рядом с каждым заимствованным изображением (фото, таблица, инфорграфика, диаграмма и т.д.);

6. После раздела №1 отсутствуют тесты;

7. Раздел №1:

- на каждую картинку, взятую из интернета нужно указать ссылку (см. п/п 4 из замечаний);

- отсутствуют тесты (см.п/п 5 из замечаний);

8. Перед тем как начинать прикреплять видео и другие нужно загрузить конспект лекции. Можно использовать форматы .pdf и .HTML.

9. Подраздел 2.1:

- нужно прикрепить так файл, чтобы он не скачивался;

- слайд №4, №6, №9, №11: выровнять текст по ширине;

10. Не нужно указывать в МООК названия повторяющихся разделов

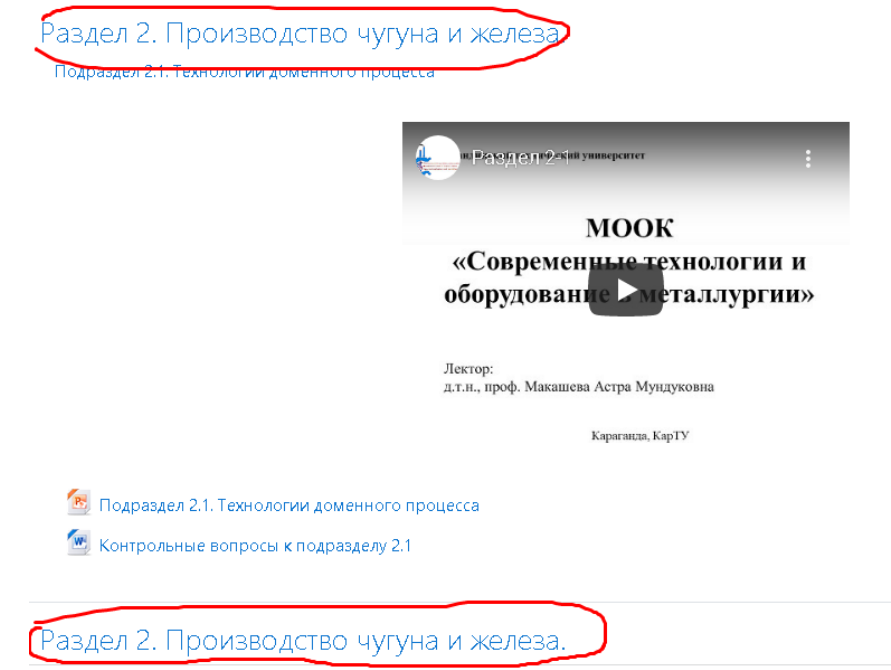

Нужно только один раз указать название раздела;

11. Раздел №2-2:

- длительность видеоролика дожна быть до 9 минут;

- на каждую картинку взятую из интернета нужно указать ссылку (см. п/п 4 из замечаний);

12. Подраздел 2.2:

- нужно прикрепить так файл, чтобы он не скачивался;

- слайд №8, №9, №9: выровнять текст по ширине;

13. Раздел №2-3:

- на каждую картинку взятую из интернета нужно указать ссылку (см. п/п 4 из замечаний);

14. Подраздел 2.3:

- нужно прикрепить так файл, чтобы он не скачивался; - слайд №3, №7, №9, №17: выровнять текст по ширине;

15. Раздел №3: убрать над видеороликом заголовок «Подраздел»: **Подраздел** 

;

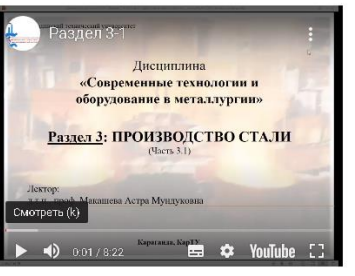

16. Раздел №3-1:

- на каждую картинку взятую из интернета нужно указать ссылку (см.  $\pi/\pi$  4 из замечаний);

17. Подраздел 3.1: прикреплена презентация подраздела 2-3;

18. Раздел №3-2:

- длительность видеоролика дожна быть до 9 минут;

- на каждую картинку взятую из интернета нужно указать ссылку (см. п/п 4 из замечаний);

19. Подраздел 3.2:

- нужно прикрепить так файл, чтобы он не скачивался;

- слайд №6, №8, №17: выровнять текст по ширине;

20. Раздел №3-3:

- длительность видеоролика дожна быть до 9 минут;

- на каждую картинку взятую из интернета нужно указать ссылку (см. п/п 4 из замечаний);

21. Подраздел 3.3:

- нужно прикрепить так файл, чтобы он не скачивался;

- слайд №2, №8, №12, №14, №15, №16, №19, №20, №22, №26:

выровнять текст по ширине;

22. Раздел №3-4:

- длительность видеоролика дожна быть до 9 минут;

- на каждую картинку взятую из интернета нужно указать ссылку (см. п/п 4 из замечаний);

23. Подраздел 3.4:

- нужно прикрепить так файл, чтобы он не скачивался;

 $\sim$  слайд №8, №9, №10, №11, №12: выровнять текст по ширине;

24. Раздел №3-5:

- длительность видеоролика дожна быть до 9 минут;

- на каждую картинку взятую из интернета нужно указать ссылку (см. п/п 4 из замечаний);

25. Подраздел 3.5:

- нужно прикрепить так файл, чтобы он не скачивался;

- слайд №2, №12: выровнять текст по ширине;

26. Раздел №4-1:

- на каждую картинку взятую из интернета нужно указать ссылку (см. п/п 4 из замечаний);

27. Подраздел 4.1:

- нужно прикрепить так файл, чтобы он не скачивался;

28. Раздел №4-2:

- на каждую картинку взятую из интернета нужно указать ссылку (см. п/п 4 из замечаний);

29. Подраздел 4.2:

- нужно прикрепить так файл, чтобы он не скачивался;

- слайд №8, №12: выровнять текст по ширине;

30. Раздел №5-1:

- длительность видеоролика дожна быть до 9 минут;

- на каждую картинку взятую из интернета нужно указать ссылку (см. п/п 4 из замечаний);

31. Раздел №5-2:

- на каждую картинку взятую из интернета нужно указать ссылку (см. п/п 4 из замечаний);

32. Раздел №5-3:

- длительность видеоролика дожна быть до 9 минут;

- на каждую картинку взятую из интернета нужно указать ссылку (см. п/п 4 из замечаний);

33. Раздел №5-4:

- на каждую картинку взятую из интернета нужно указать ссылку (см. п/п 4 из замечаний);

34. Тестовые вопросы по всему курсу: недостаточно вопросов, не доступны

В категории 7835 недостаточно вопросов, чтобы создать вопрос Случайный (По умолчанию для СТОМ) (64492).

Подробнее об этой ошибке

Продолжить

35. МООК должен содеражать обязательно лабораторные, практические.

!!!Для устранения замечаний НЕ НУЖНО перезаписывать видеоуроки (для устранения замечания можете просмотреть обучающий видеоурок [https://www.youtube.com/watch?v=UYBv6\\_YUJco](https://www.youtube.com/watch?v=UYBv6_YUJco) При возникновении затруднений самостоятельного редактирования обращаться за консультацией в 214 кабинет гл.корпуса

Замечания (07.06.2022):

1.Проморолик не доступен;

2.Лекция 2.3: пронумеровать таблицы в пределах раздела (Таблица 2.1 - Название); 2.Видеоролик "Лекция СТОМ 5 2 ": если картинка заимствованная нужно указать источник;

3. Практическая работа №6: отсутствует, внутри пусто, нет файла;

4. Список литературы: 5 ссылка к разделу 2 не доступна, 8 ссылка к разделу 5 ошибка;

Дата 31.03.2022/07.06.2022 1. Доработать

Проверяющий Ханнанова К.Ф. Вывод (нужное подчеркнуть):

Подпись <u>16.06.2022</u> 2. Сертифицировать